### Customer Information Bulletin Stomer information Bulletin<br>CIB#: CIB\_00069\_Rev\_A

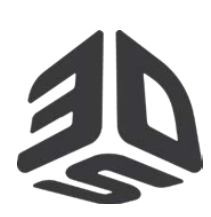

Date: January 2018 Status: Non-confidential CIB#: CIB\_00069\_Rev\_A

### **Subject: Tips and info for building with DuraForm® ProX™ PA Engineered Thermoplastic on ProX™ SLS ® systems**

**DuraForm ProX PA** is an engineered general purpose production thermoplastic for use in 3D Systems' ProX SLS systems. DuraForm ProX PA offers a combination of mechanical properties,fine feature details, and smooth surface on a ProX SLS printer.

DuraForm ProX PA is available in three modes, Standard Production (SP) Mode, High Production (HP) Mode, and Advanced Mode. Material configuration files for these modes are offered by 3D Systems. The process settings in the SP configuration files have been optimized to provide a good starting point to operate while using this mode. Process settings for the HP configuration files offer faster processing for higher throughput. Advanced configurations offer more processing latitude for advanced users. SP Mode is the default configuration and the recommended mode by 3D Systems.

The material process parameter set points may vary slightly from machine to machine, due to differences in material conditions and thermal sensors. As a result, the process parameters, more specifically the temperature set points, may need to be adjusted slightly from the defaults. An offline IR sensor calibration is required before using a material for the first time.

Below are the important pieces of information to know in order to build successfully with DuraForm ProX PA on a ProX SLS system. For more details about this material, please refer to the DuraForm ProX PA material guide and for more details about the ProX SLS system, please refer to the ProX SLS user guide.

- 1. **Software version**: DuraForm ProX PA config files are supported with Sinter v6.1 and later versions.
- 2. **Build Preparation software**: SLS Build Packet Files are created in the build preparation software. A Build Packet File (BPF) contains special instructions that are system and material specific. The initial default parameter values, provided in the DuraForm ProX PA material configuration files, are a good starting place for initial builds. Modification to parameter values may be required upon application or system condition.
- 3. **Material Configuration files**: LS 6.1 material config files are available for download from the 3D Systems website, InfoCenter.3Dsystems.com>ProductionPrinters>SLS. The values in the material configs will be a good starting point for initial builds with PA. The material configuration files offer recommended parameters.

**NOTE:** Three material configuration files are offered with DuraForm ProX PA: SP mode, HP mode and Advanced mode; SP mode contains default values for general purpose parts building. HP mode contains values for faster build times and higher production output. Advanced mode allows users to modify values to achieve desired properties. Customers running DuraForm ProX PA may need to optimize certain parameters for their systems.

For more information, contact 3D Systems' Customer Hotline at  $(800)$  793-3669, 4. or contact your local account representative

**NOTE:** A setting of 5 lpm for N2 laser window flow is recommended for DuraForm ProX PA Material.

4. **SP vs. HP Mode**: SP mode controls the limits of the ProX SLS system to ensure customer get the performance they desire and removes variability that could occur during the standard print process. The HP mode offers faster processing times for users, reducing total build times by about 25%. Conversely, HP mode results in about a drop in mechanical properties. Parts printed using HP mode also exhibit rougher sidewalls

**May be distributed Page 1 of 4** © Copyright 2018 by 3D Systems, Inc. All rights reserved. Subjectto change without notice. The 3D logo, Sinterstation and SLS are registered trademarks of 3D Systems, Inc. ProX and SinterScan are trademarks of 3D Systems, Inc.

# Customer Information Bulletin<br>
CIB#: 1601

Date: January 2018 Status: Non-confidential CIB#: 1601

### **Subject: Tips and info for building with DuraForm® ProX™ PA Engineered Thermoplastic on ProX™ SLS ® systems**

**NOTE**: It is the customer's responsibility to validate results such as part quality and mechanical properties at the parameter values they use in Advanced Mode. Also, customers/users should note that 3DSystems Field Service might require the use of the SP mode during troubleshooting issues.

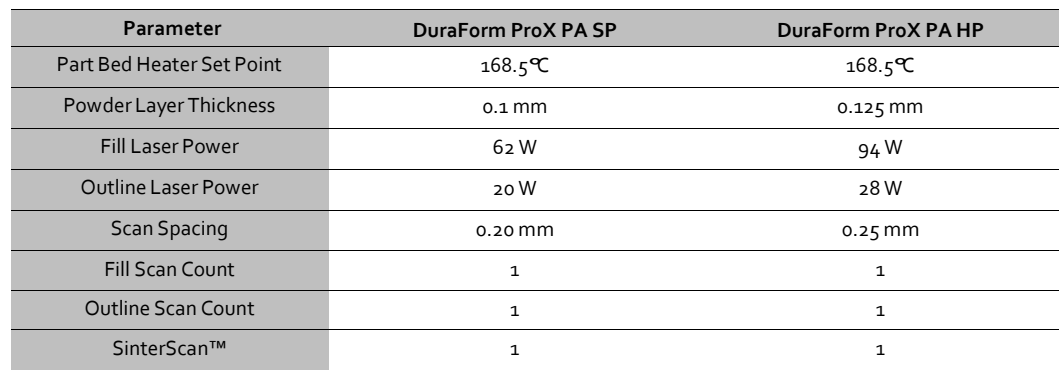

The following table highlights the default process parameter values for the SP and HP print modes

5. **Shrink and Beam offsets**: The shrinkage of 100% fresh DuraForm ProX PA is slightly higher than that of blended DuraForm ProX PA. You should expect to evaluate and adjust the scale values used to compensate for shrink. Shrinkage may vary slightly based on part geometry. The following table offers the starting values to use for scale and beam offsets. These are the same values as in the material configuration file.

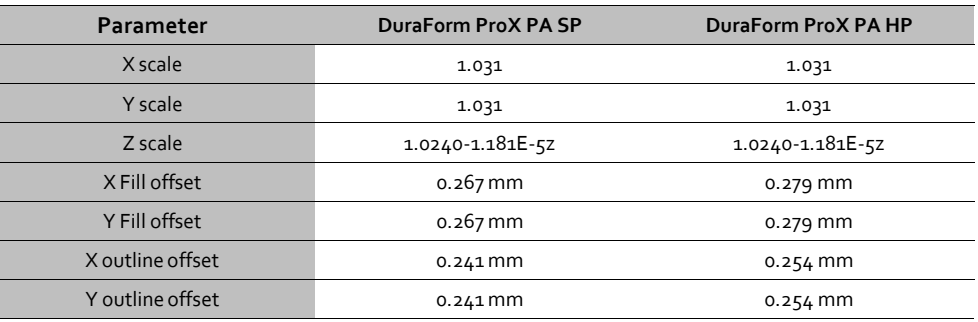

6. **Part orientation in the SLS build volume**: There are three primary considerations relative to part orientation.

- Large "blocky" sections or structures are susceptible to distortion (post-build curl). Rotating the .stl file a few degrees about X and/or Y can help to mitigate this distortion. Rotation to 30 degrees is shown to give good properties and less distortion.
- Start these demanding parts later in the build (at greater Z) after other parts have already been built underneath.
- Parts with wide flat bottoms are recommended to be oriented by 10 degrees in X and Y to eliminate distortion (i.e. bowing) at the bottom.

© Copyright 2018 by 3D Systems, Inc. All rights reserved. Subjectto change without notice. The 3D logo, Sinterstation and SLS are registered trademarks of 3D Systems, Inc. ProX and SinterScan are trademarks of 3D Systems, Inc.

For more information, contact 3D Systems' Customer Hotline at (800) 793-3669, or contact your local account representative

# Customer Information Bulletin<br>
CIB#: 1601

Date: January 2018 Status: Non-confidential CIB#: 1601

#### **Subject: Tips and info for building with DuraForm® ProX™ PA Engineered Thermoplastic on ProX™ SLS ® systems**

- 7. **LEAN**: Lean is a type of post build distortion. Lean occurs at the boundary of the acceptable build area, where the shrinkage of a part has different rates for different regions. Maintaining the most uniform temperature distribution, by modifying the various Heater Ratios, Cylinder Heater Set Point, and the Piston Heater Set Point will minimize lean.
- 8. **Routine maintenance**: Avoid leveling powder while purging the system. Exercise care when removing powder residue from sensitive surfaces. Powder buildup should be vacuumed and oily residue should be wiped with a scratch-resistant cloth. Clean laser window with mild liquid detergent under running warm water, then clean with ethanol and a dustfree lens wiping tissue. Refer to the ProX SLS user guide and DuraForm ProX PA material guide for more details.
- 9. **Material handling**: Follow proper PPE when handling DuraForm ProX PA. This includes safety glasses, protective gloves, and a dust mask. Please refer to the DuraForm ProX PA Safety Data Sheet, ProX SLS user guide and the DuraForm ProX PA Material Guide for more details.

**NOTE:** Fine dust dispersed in air in sufficient concentrations, and in the presence of an ignition source may become a potential dust explosion hazard. The dust deflagration value (K<sub>st</sub>) is 79 bar∙m/sec.

10. **Part Breakout, Powder Recycling & Sifting**: Do not remove the print cake from the process chamber until the part bed temperature is approximately 85°C. Allow parts to continue cooling to 50°C before trying to break them out of the print cake.

After a print with loose material from the print cake can be sifted and reused in another print. Consistent recycling procedures are important in order to maintain consistent material properties. If recycling procedures are not followed, problems such as variable shrinkages and surface imperfections like "orange peel" may appear.

For the ProX SLS system, the part breakout, powder sifting and powder recycling operations are performed at a station called the Material Quality Control (MQC) System. The MQC is an integral part of the ProX SLS printer.

Remove loose powder surrounding the parts with a brush. Use a combination of part breakout tools and a bead blaster to fully remove the powder adhering to the parts. Sift the loose powder into the used bin of the MQC System. Discard any hard, chunky powder and the powder directly surrounding the parts.

For more information, contact 3D Systems' Customer Hotline at (800) 793-3669, or contact your local account representative

The DuraForm ProX PA Plastic material is a very fine blend of small particles. As you run prints, the material is exposed to heat and energy, and as a result the particles in the used powder tend to stick together forming larger particles. You can combat this trend with sifting and blending. Sifting removes undesirable particles from the used powder and blending incorporates new particles of appropriate size. Blending also helps combat the changes in material melt viscosity of the used powder by creating a final blend with uniform material melt viscosity that shows less variance from blend to blend.

# Customer Information Bulletin<br>
CIB#: 1601

Date: January 2018 Status: Non-confidential CIB#: 1601

### **Subject: Tips and info for building with DuraForm® ProX™ PA Engineered Thermoplastic on ProX™ SLS ® systems**

11. **Blending Fresh and Used Powder**: The MQC blends the fresh and used powder. The ratio of the fresh to the used powder in a blend can be set for each material and blend. 3D Systems offers a recommended fresh powder ratio to use for each material.

**NOTE:** For a ProX SLS system, there is no overflow powder to use for a blend unlike the previous generation SLS systems. The overflow powder is recirculated back into the feed hopper during the print process and is ultimately consumed for the print process.

The MQC initiates a blend cycle when it has enough material to blend a total of about 40 liters. For example, at an 80% fresh powder ratio, it requires about 32 liters in the fresh bin and about 8 liters in the used bin in order to initiate a new blend cycle. At any particular fresh powder ratio setting, the minimum volumes of fresh and used powder required to initiate a blend are displayed on the MQC home screen. Please refer to the respective ProX SLS System user guides for more information on the MQC

#### **The defaultfresh powder ratio setting forDuraForm ProX PA material is 40%.**

**NOTE:** 40% fresh powder ratio setting for DuraForm ProX PA does not result in orange peel, and/or deterioration of mechanical properties. Parts that are prone to distortion tend to print better (with less distortion) at 40% fresh powder ratio setting.

**NOTE:** Approximately 0.55 Kgs (1.3 liters) of powder is required for every 10 mm of z-height (please include warmup, build, and cooldown heights for calculation). This number holds true when the volume percentage of parts in a build is about 8%. For builds with higher part volume percentage a larger quantity of powder will be required. The Information tab in the build preparation software also provides the approximate volume of powder required to complete a build.

For more information, contact 3D Systems' Customer Hotline at (800) 793-3669, or contact your local account representative